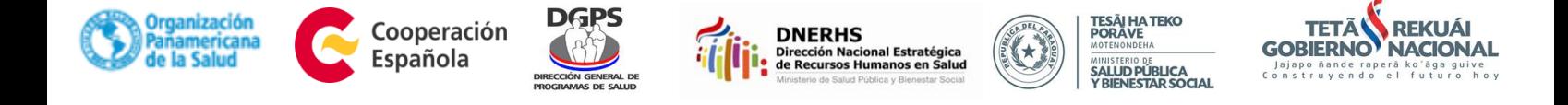

# *Curso sobre Normas de Atención para la Salud Integral de Adolescentes – 3ra. Edición*  **Modalidad virtual**

En al marco del "Plan Nacional de Salud Adolescente 2016-2021" relacionado al Desarrollo e implementación de un sistema de actualización continua del personal de salud, con base en protocolos nacionales vigentes:

La Dirección de Salud Integral de Niñez y Adolescencia (DIRSINA) en conjunto con la Dirección General de Programas de Salud invitan a profesionales de salud del MSPBS a inscribirse para el Curso Virtual sobre Normas de Atención de Salud Integral de Adolescentes – 3era. Edición.

Cualquier consulta puede llamar al 204-913, DIRSINA

#### **Objetivo**

Conocer conceptos generales y actualizar en las normas vigentes para la atención de salud de adolescentes. El curso ofrece las herramientas para que el profesional evalúe el estado de salud de adolescentes desde una perspectiva global e integral basada en enfoque de derechos, reconozca señales de alerta contando con elementos para la evaluación, la clasificación y el tratamiento.

## **Fecha de inicio: 2 de julio de 2018**

#### **Fecha para ingresar al curso y matricularse: a** partir del 18 de junio del 2018

#### **Duración:**

7 (siete) semanas de desarrollo modular (finaliza el 19 de agosto de 2018)

#### **Perfil del Participante**

Profesionales egresados de las carreras de ciencias de la salud (nutrición, medicina, psicología, fisioterapia,

enfermería, etc.) y ciencias sociales (sociología, trabajo social, derecho, etc.).

#### **Becas**

La inscripción no tiene costo para las/los interesadas/os e implica el usufructo de una plaza financiada con fondos de la Agencia Española de Cooperación al Desarrollo (AECID) y el Ministerio de Salud Pública y Bienestar Social.

### **Instrucciones para la inscripción y matriculación**

- 1. Ingresar al enlace:<https://www.campusvirtualsp.org/es>
- 2. Ingresar en la opción: **Crear cuenta** ubicada en el ángulo superior derecho (señal amarilla).

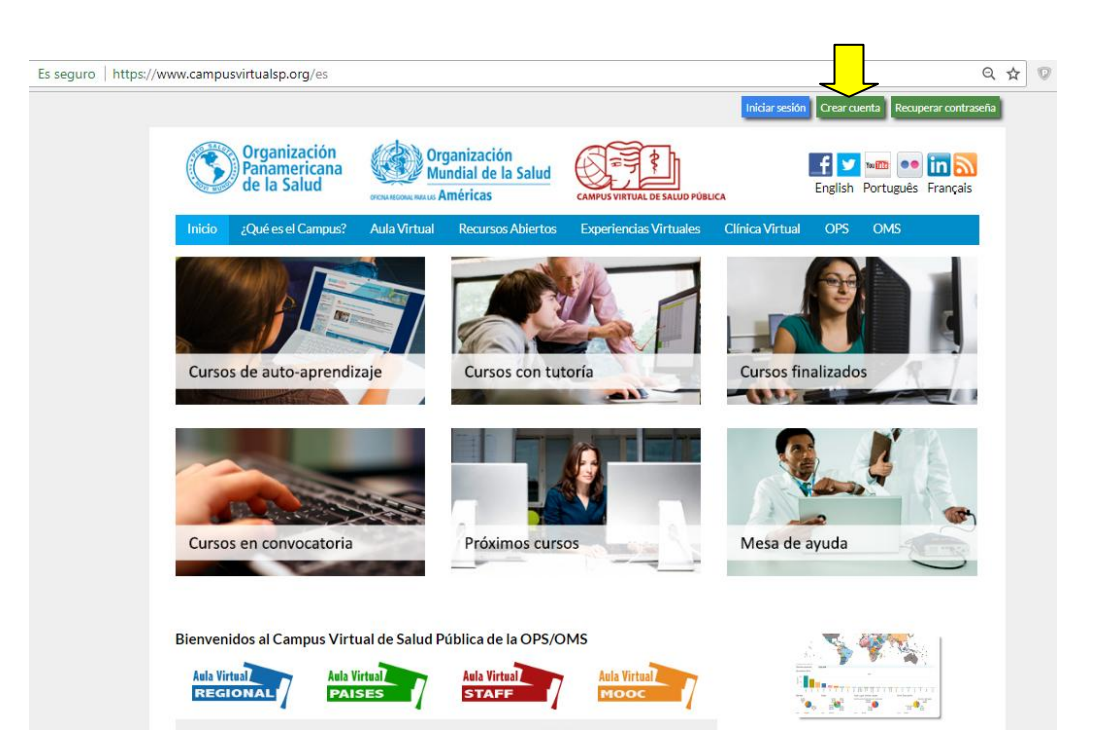

- 3. Llenar el formulario de creación de cuenta, enviar y verificar en el correo personal, el mensaje en el que solicita pulsar el enlace de activación de la nueva cuenta. En caso de no haber recibido el mensaje de la plataforma, favor solicitar la activación manual de su cuenta de usuario al correo[: cvsp@paho.org](mailto:cvsp@paho.org)
- 4. Una vez activada la cuenta ir al siguiente enlace: https://paraguay.campusvirtualsp.org/

5. Dentro de la página del Nodo Paraguay, buscar en la lista de Cursos Virtuales de Paraguay el Curso **"Normas de atención integral para adolescentes – IMAN" (señal amarilla)**

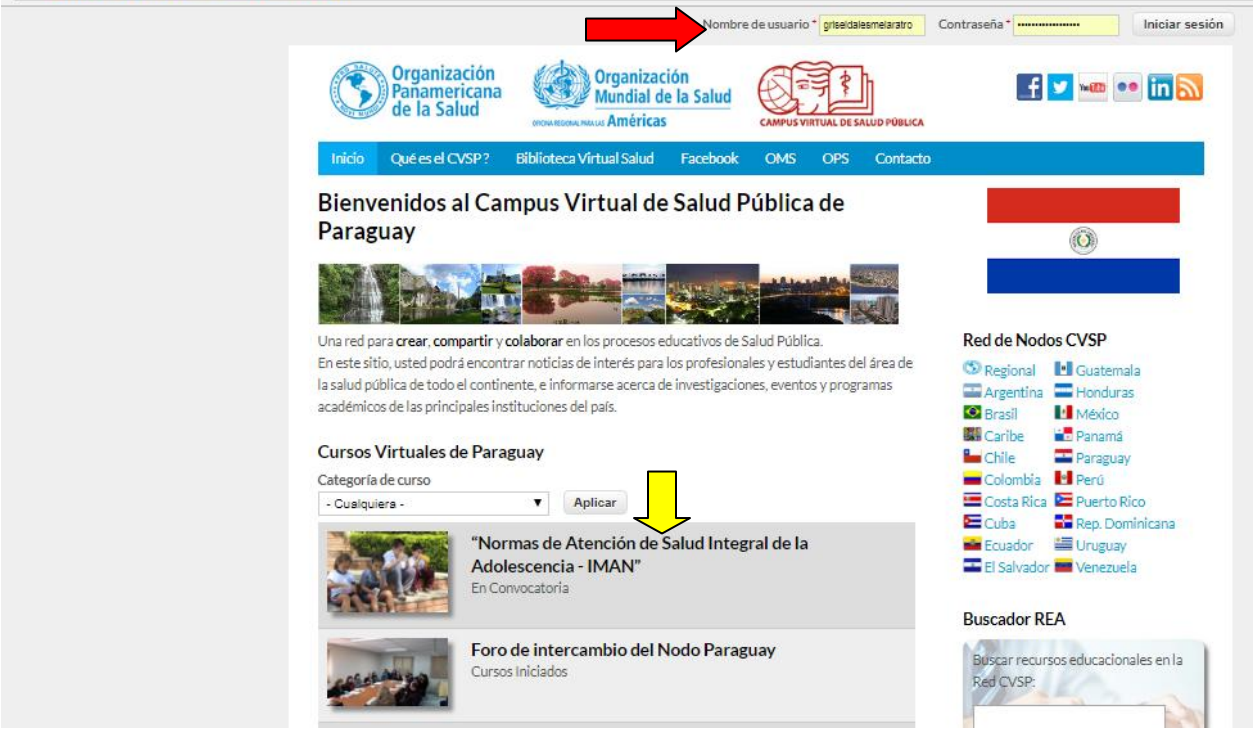

- **6.** Luego de ingresar al portal del Nodo Paraguay con sus datos en el ángulo superior derecho (señal roja) podrá pulsar sobre el nombre del curso para ingresar a la sección donde la plataforma le pedirá una clave de matriculación, la cual es: **IMAN2018.** Esta clave solo le otorga el derecho de ingreso al aula para posteriormente finalizar la inscripción en el **"Espacio de Matriculación".**
- **7.** Podrá ingresar al curso desde el 18 de junio del 2018 para matricularse. El curso inicia el 02 de julio con el Módulo de Familiarización, que durará una semana.
- 8. Una vez dentro del curso ingrese al **"Espacio de Matriculación"** para finalizar con el proceso de inscripción al curso. En caso de dudas o preguntas ingrese al **"Foro de Consultas para la matriculación",** donde encontrará un mensaje inicial para seguir los pasos en la consulta. Este foro se encuentra por debajo del espacio de matriculación
- 9. Una vez finalizada la matriculación con el llenado de sus datos, contará con materiales tutoriales para editar su perfil de usuario y materiales de lectura sobre la programación y reglamentación general del curso.
- 10. Para iniciar con el curso se habilitará dos espacios de comunicación, una con la coordinación y otra con su tutor, a fin de conocerlos durante la semana de familiarización. Por favor esté atento a estos espacios denominados **"Foro de Anuncios de la Coordinación"** y **"Foro de Grupos"** para escribir sus aportes.
- 11. A partir del 09 de julio podrá iniciar con el Módulo I en la pestaña siguiente al Módulo de Familiarización. Los demás módulos se habilitarán sucesivamente según el cronograma establecido, una vez que finalice el módulo anterior. Los módulos finalizados permanecerán ocultos hasta el final del curso a fin de facilitar el desarrollo de los demás módulos. Verifique de descargar todos los materiales que desee utilizar en el curso y guardarlos en carpetas identificadas dentro de su computador.
- 12. Le sugerimos que utilice el navegador Google Chrome o Mozilla debido a la compatibilidad que tienen con esta plataforma. Otros navegadores pueden causarles inconvenientes.

#### ¡Saludos y éxitos!

Inscripciones abiertas hasta completar cupos (150) - ¡Les animamos a participar!

**Departamento de Adolescencia Dirección de Salud Integral de la Niñez y la Adolescencia Dirección General de Programas de Salud**